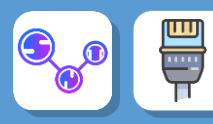

## **Simulateur de réseau**

Au cours de cette séquence, vous allez construire et simuler des réseaux à l'aide du logiciel de simulation : **Filius**

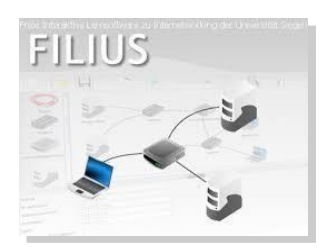

**Activité 1 :** Comment relier 2 ordinateurs ?

- Lancer le logiciel Filius depuis le partage 5°.
- Créer un réseau de deux ordinateurs (Ordinateur A et Ordinateur B)

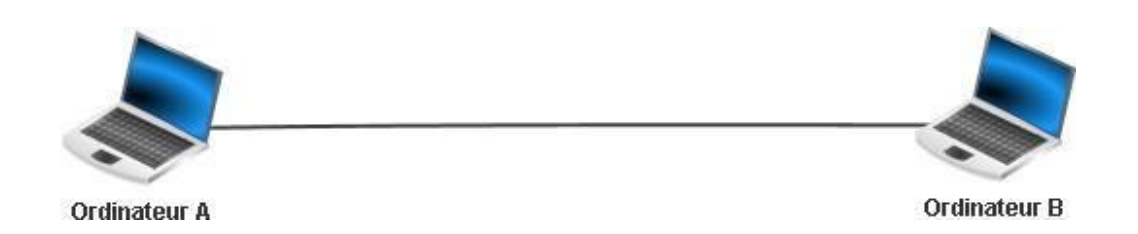

## • Donner des adresses IP aux postes

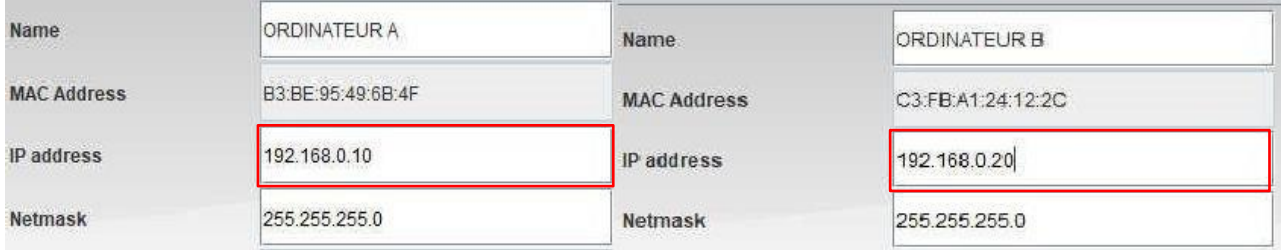

- Cliquez sur **pour lancer la simulation**
- Vous pouvez revenir en mode construction de réseau à tout moment en cliquant sur

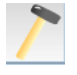

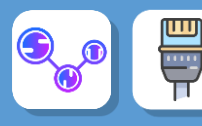

Lorsque vous êtes en mode « simulation » vous pouvez cliquer sur les ordinateurs pour installer des logiciels virtuels :

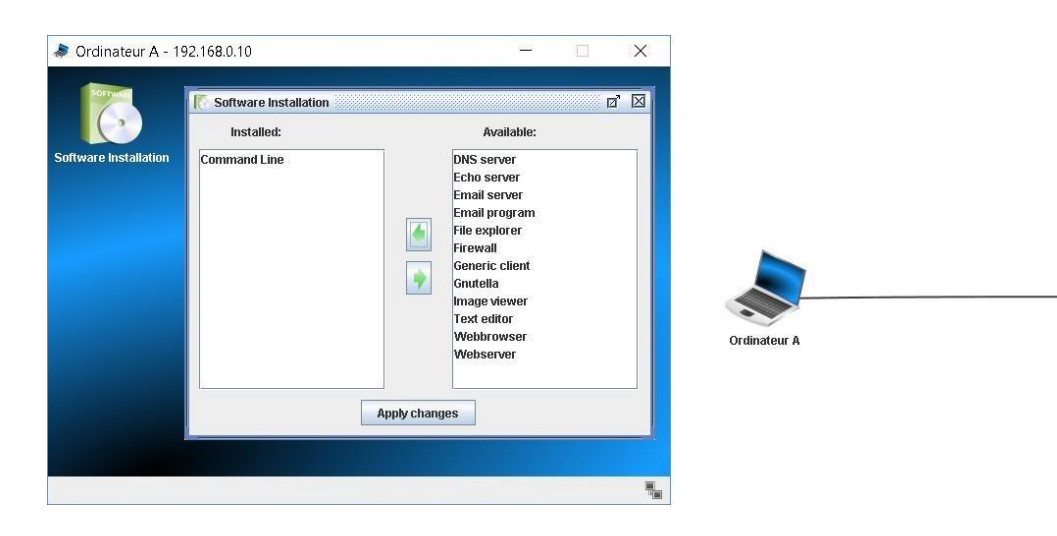

- Double-cliquer sur l'ordinateur
- Cliquer sur « software installation »
- Choisir dans la liste de gauche les logiciels virtuels à installer dans l'ordinateur virtuel (en les faisant passer à droit)
- Cliquer sur **Appliquez les modifications**

Vous pouvez désormais utiliser les logiciels virtuels dans le « bureau » de votre ordinateur.

- Installer « **Ligne de commande** » sur les ordinateurs A et B
- « **Ligne de commande** » est l'équivalent de l'exécuteur de commande de Windows.

Voici la liste des commandes que nous allons utiliser :

- ➢ **ping [Adresse IP]** : envoie 4 paquets de données sur l'adresse ip saisie pour tester la connexion
- ➢ **ipconfig** : affiche les caractéristiques réseaux de la machine
- ➢ **traceroute [Adress IP]** : permet de suivre le chemin qu'un paquet de données va mettre d'unemachine à une autre

Effectuez un **ping** depuis l'ordinateur A vers l'ordinateur B (en utilisant leurs adresses IP), puis inversement.

Faites une commande **ipconfig** pour vérifier les adresses IP de vos machines.

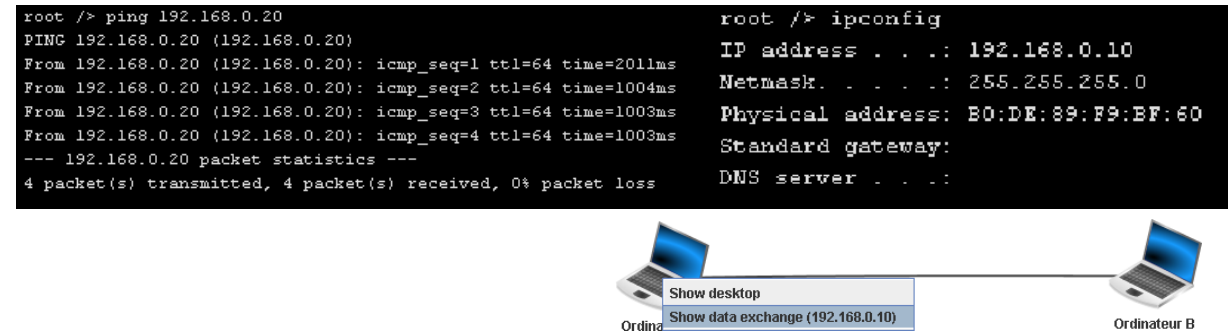

Ordinatour

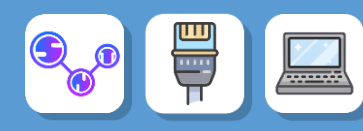

## **Questions :**

- 1. Combien de temps a duré l'envoi du ping ?
- 2. Quel est le masque de sous-réseau ?

Cliquez gauche sur l'ordinateur A pour afficher lescaractéristiques des échanges de données

3. Trouver le nom du protocole

**4.** Quelle est la couche (layer) utilisée pour le test **ping** et **ipconfig**